## **SLANPRO**

## **123 Manual, LP-N24 V2.0, 2.4 GHz Wireless-N Broadband Router and/or Access Point (AP). Accessing Virtual Servers.**

**LPN24V2\_M123\_ENH01W**

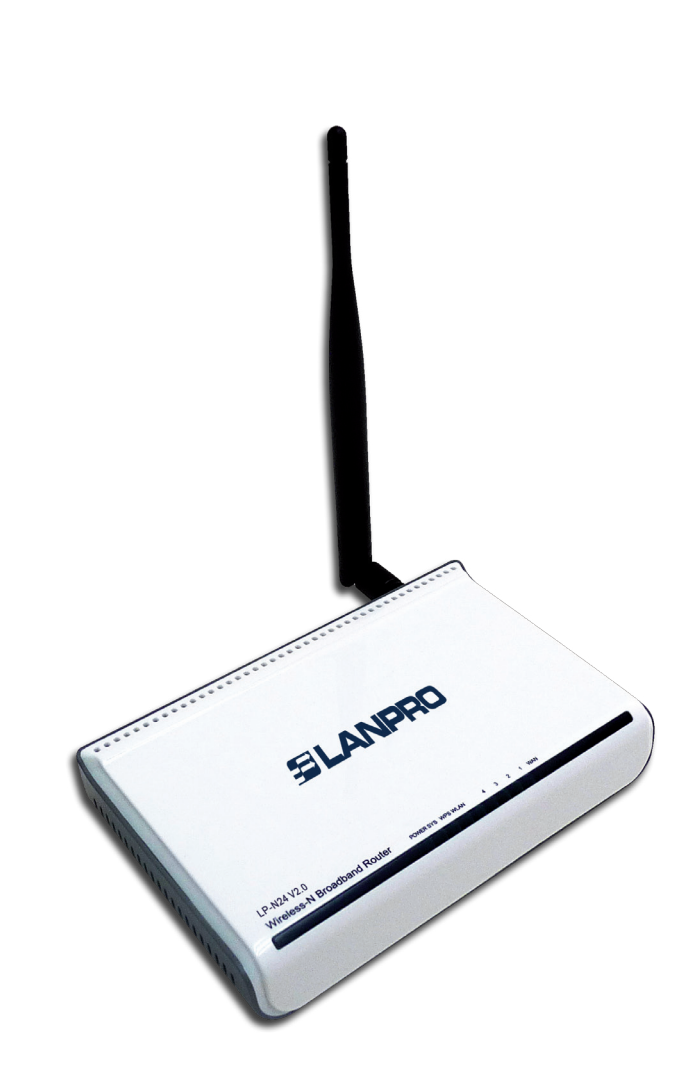

**123 Manual, LP-N24 V2.0, 2.4 GHz Wireless-N Broadband Router and/or Access Point (AP). Accessing Virtual Servers.** The following document explains you how to configure the forwarding from your WAN to virtual servers in your LAN, through the **LP-N24 V2.0.**

**1**

Open the web browser of your preference and type the same default address which is **192.168.0.1** as shown in **Figure 1**.

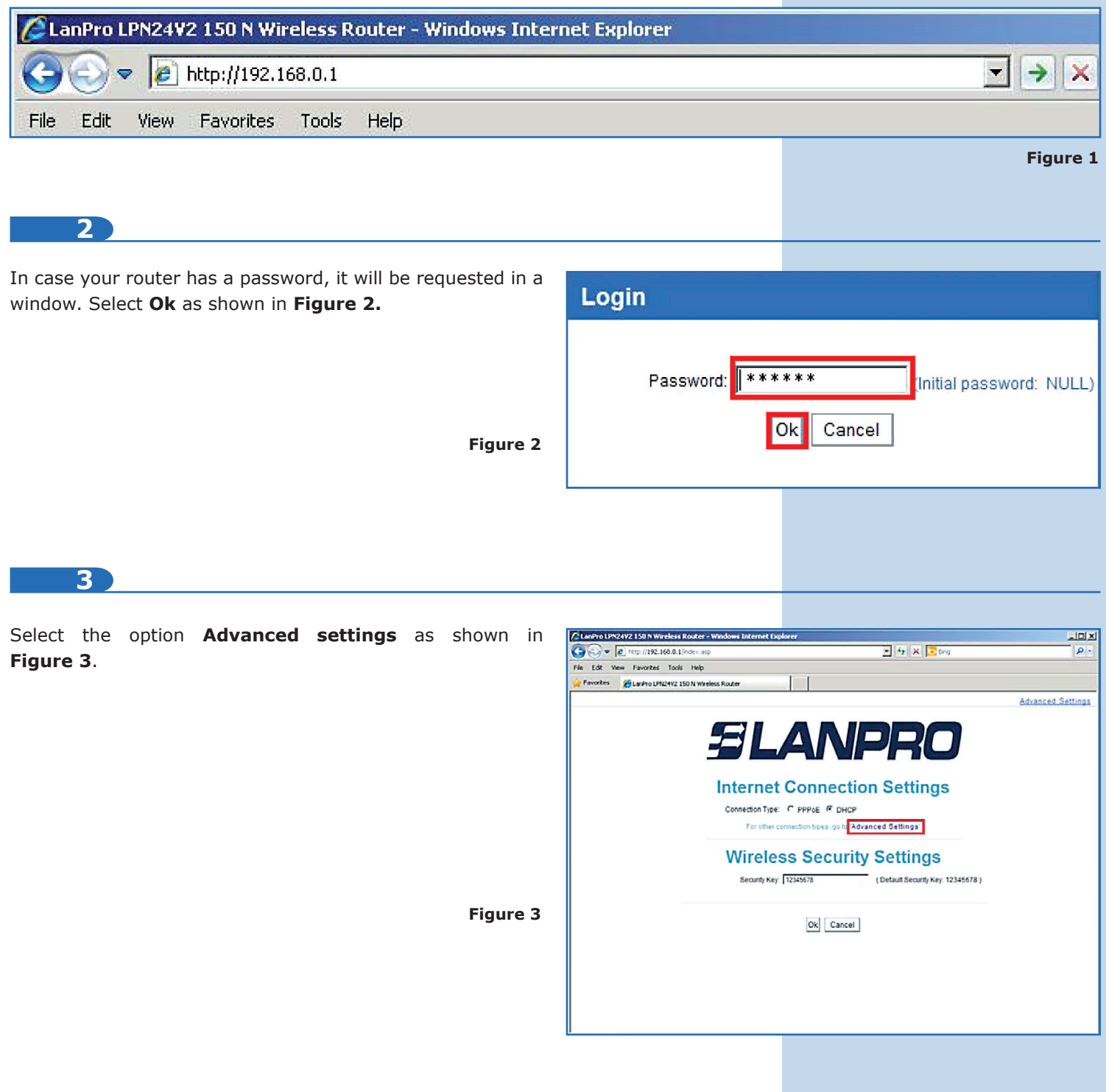

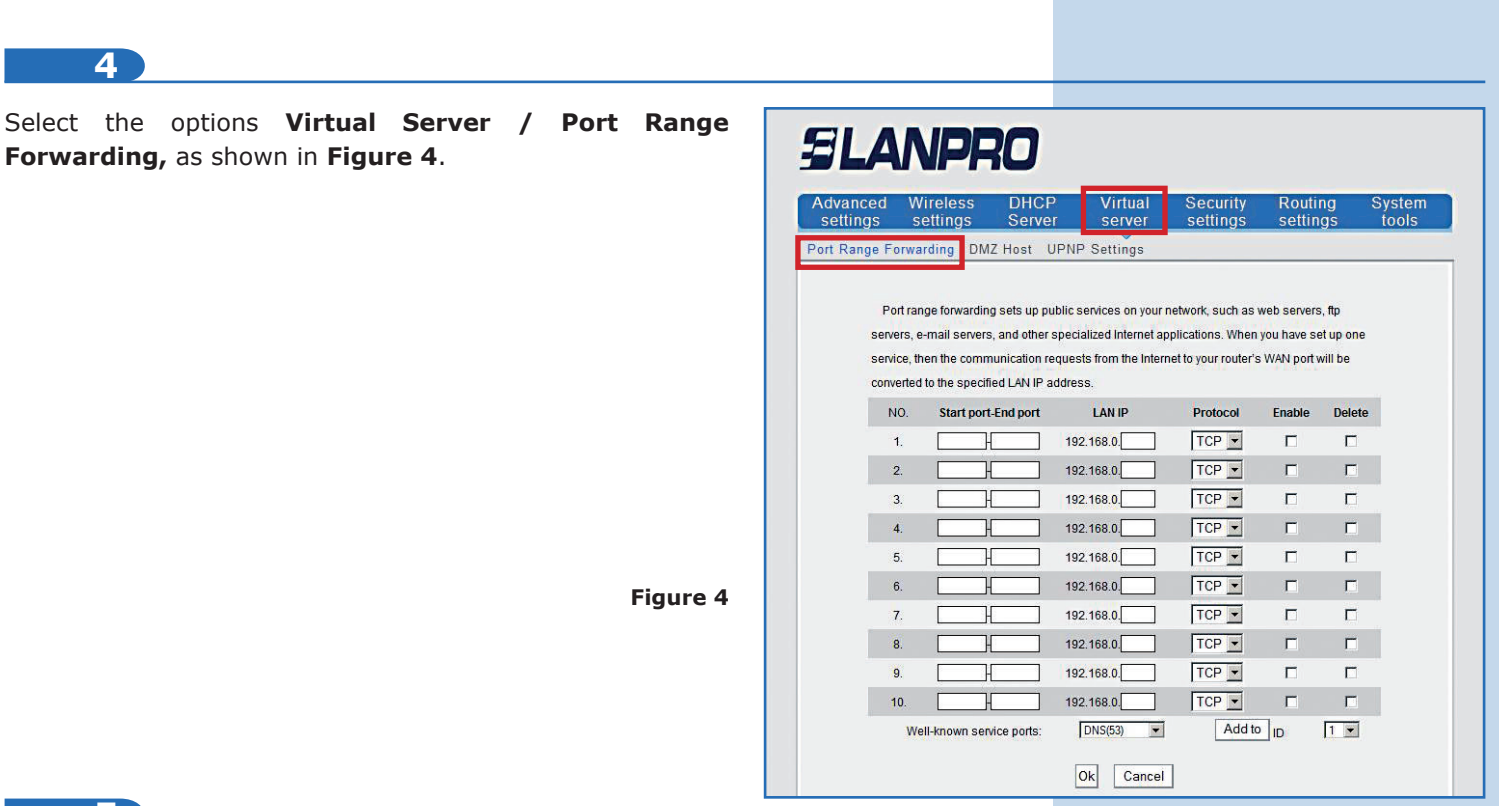

**5**

**SLANPRO** 

Proceed to configure the forwarding rules. To do so, the **LP-N24 V2.0** has a template that allows you to configure up to 10 forwarding rules. This is about how the requests of such ports will be directed by the WAN port to the internal IPs in the LAN. This will be done as you define it.

## **6**

In this example we have a WEB server in the internal network or LAN with the IP 192.168.1.90. WEB services tipically listen for the port 80, so we will create a rule that forwards the requests for the port 80, from the WAN interface, to a WEB server in the LAN network. There are two ways for this purpose. The first one consists of selecting the protocol in the lower box **Well-known service ports**, the number of the rule in which the protocol will be placed, and the option **Add to**. After that, you must enable it by checking the **Enable** box and typing the server IP in the **LAN IP** field. Click on **Ok** to make changes. (Please see **Figures 5, 6,** and **7**).

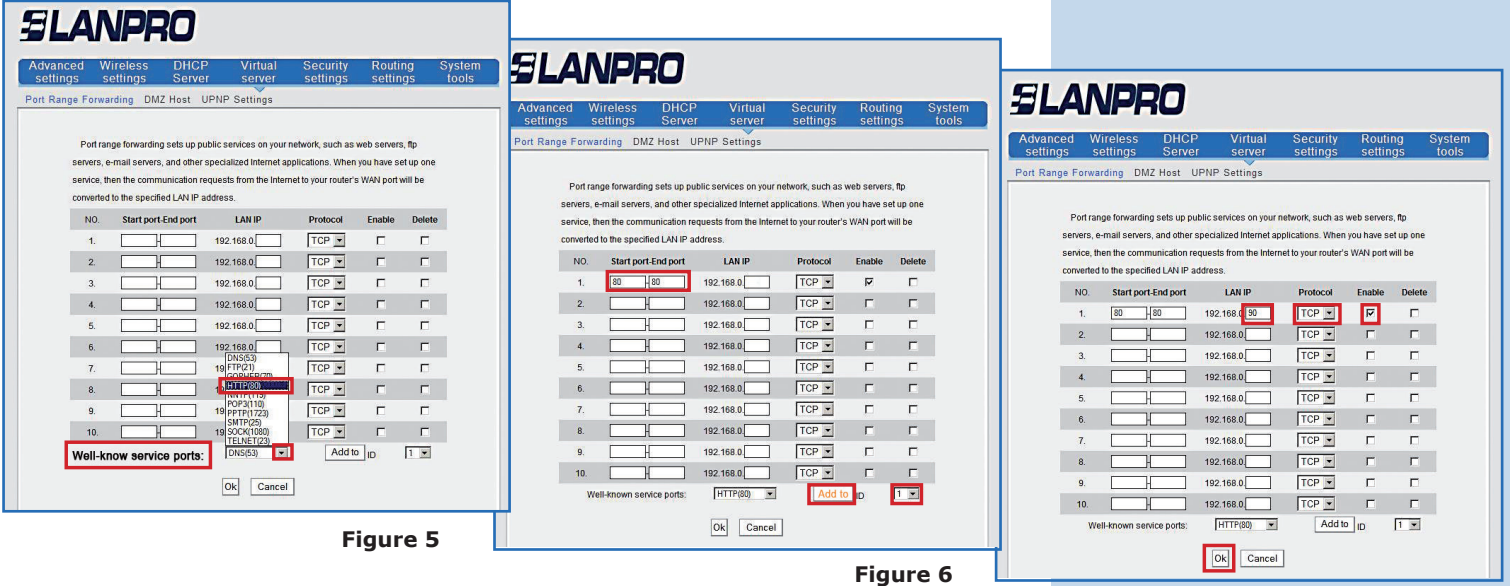

**Figure 7**

**7**

The second way consists of directly typing in the box of **Start port-End port** rule, which is 80 for this exam Enable the rule by checking **Enable**, type the correspond IP in the LAN IP box and select Ok to save and m changes, as shown in **Figure 8**.

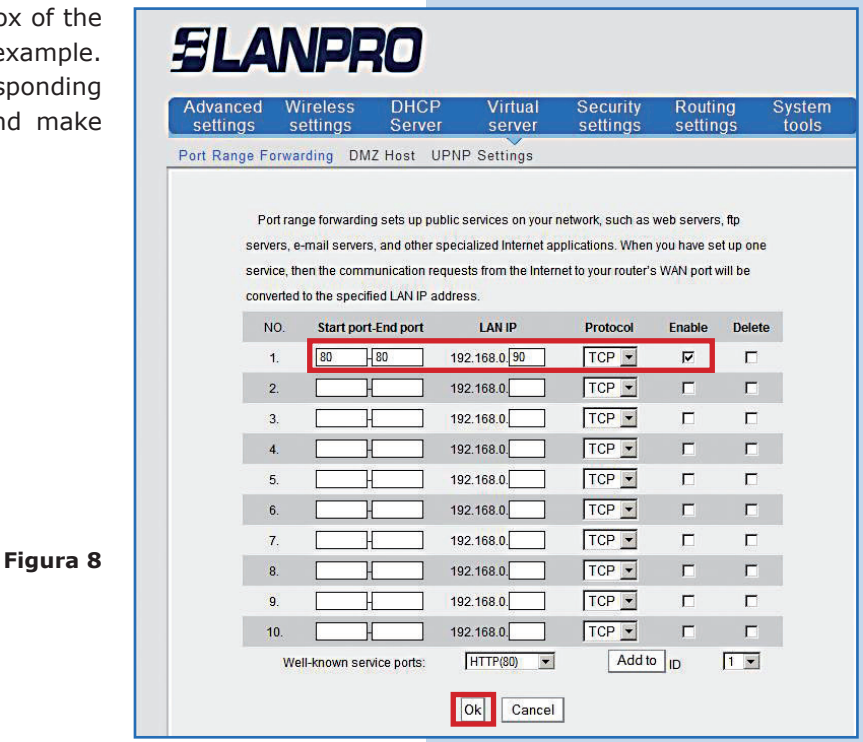

**8**

Note that, depending on the service, it will request that the protocol is TCP, UDP, or both. For this reason we added a table with the most common ports, the service, and their protocols, shown in **Figure 9.**

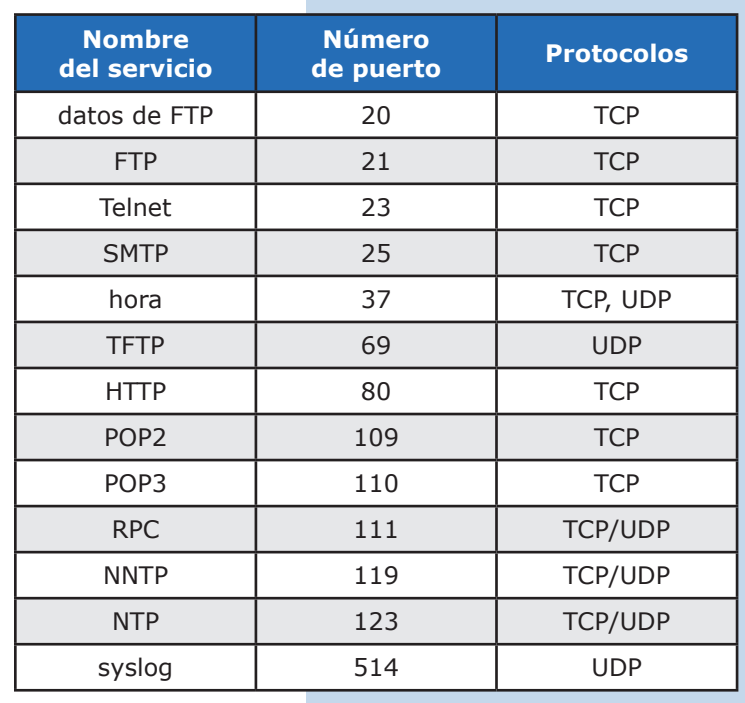

**Figure 9**